## **Mess-G-Box**

To learn how to use help press F1.

#### **Upgrade / Registration Form**

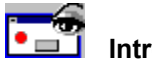

 **Introduction...**

It got tedious going back and forth into the help file and the reference books to check on the MsgBox command values and widgets every time I wanted a message box in my application.

Now lets see...what values gives me a message box with system modal, first button default and no Icon properties ... hummm...

Or what value give me box with no icon and a thin border with 3 buttons with the middle button default??? Duhhh...

If you are like me, you will be having spasms very shortly. Forget it..run this utility and leaf through all the available boxes. The values are displayed for your use. Enjoy...

#### **Operation:**

**Simple...**

1-Click the icon buttons on the upper right to toggle through all the boxes available.

2-Click the View Box button to display the actual message box as it will appear in your application. When you find a box you like, click the Copy button to paste the appropriate code into a project form.

If you want, you may enter a Title and Message for your box and it

will be pasted with the statement into your project form.

If you check the "Use Return Values" check box, the code will be pasted for checking on button return values.

### **Buttons...**

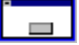

Boxes with Caption bar but no Icon. Application modal. Application is suspended until a button is pressed.

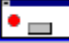

Boxes with Caption bar and Icon. Application modal. Application is suspended until a button is pressed.

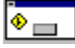

Boxes with Caption bar and icon. System modal. All Applications are suspended until a button is pressed.

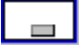

Boxes with no Caption bar and no icon. System modal. All Applications are suspended until a button is pressed. This is that scary box that appears the moment windows crashes.

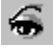

Click this button to view the box.

É

Click this button to paste into your project form the code for displaying the selected box.

**File, Window and Help Menus...**

Self explanatory. Click and see..

# **Mess-G-Box Registration**

#### **Information:**

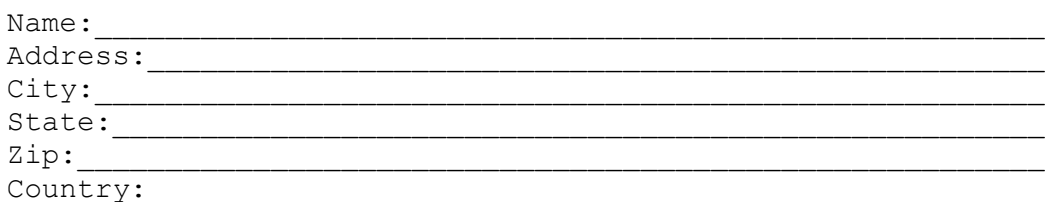

**The following is optional but will help me in the event you may need support:**

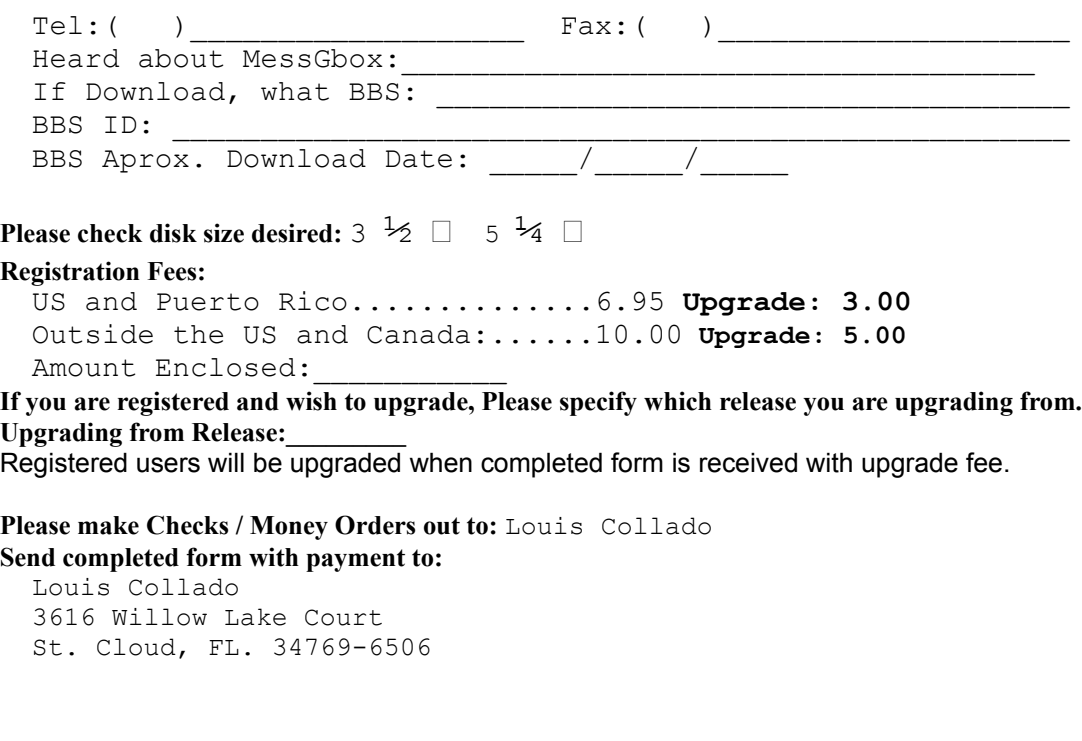

Signed:<br>I understand that....

**Signed:** Date:

This program is supplied as is and author shall not be held responsible for any problems extending from the use of this utility. In no event will author incur any liability for damages, including but not limited to, loss of profit, data or use of the software, or special, incidental or consequential damages or other similar claims. This program has no warranty.